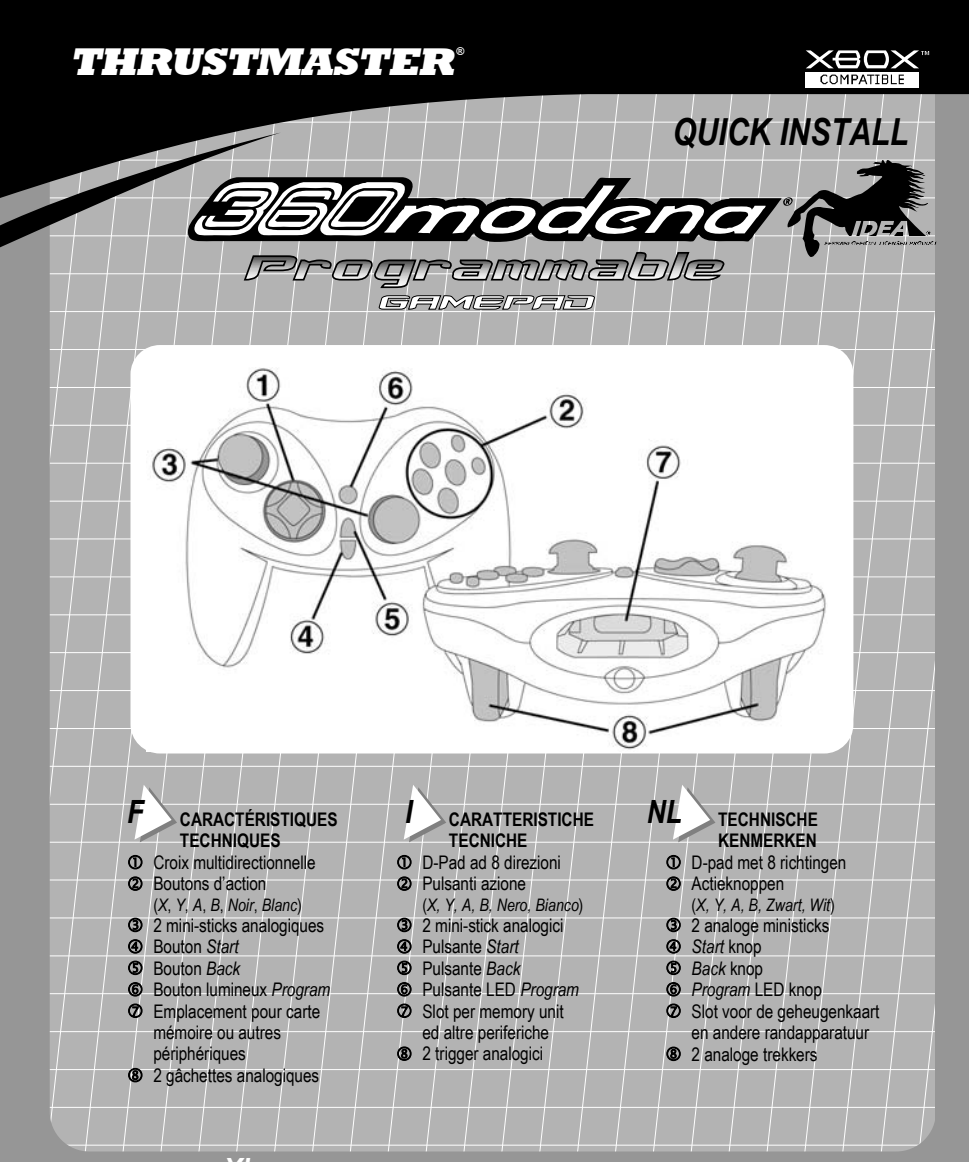

*Pour plates-formes Xbox™. IMPORTANT ! Avant d'utiliser ce produit, lisez attentivement le manuel d'utilisation de votre plate-forme Xbox™pour les informations relatives à la sécurité, la santé et autres mises en garde.* 

# *F* **PROGRAMMATION DES BOUTONS ET DES AXES - INTRODUCTION**

- La fonction allouée à chacun des boutons analogiques (*A*, *B*, *X*, *Y*, *Noir*, *Blanc*) peut s'appliquer à n'importe quel autre bouton analogique, à une direction de la croix multidirectionnelle ou à un axe (uniquement les axes des mini-sticks).
- La fonction allouée à chacun des axes peut s'appliquer à n'importe quel autre axe, bouton analogique ou direction de la croix multidirectionnelle.
- Si une direction de la croix multidirectionnelle est programmée sur un bouton analogique, ce bouton devient alors numérique.
- Si un bouton analogique est programmé sur une direction de la croix multidirectionnelle, cette direction reste numérique.

**Remarque :** les boutons *Start*, *Back* et *Program* ne peuvent pas être programmés.

### *I* **PROGRAMMAZIONE DI PULSANTI E ASSI - INTRODUZIONE**

- La funzione associata ad ogni singolo pulsante analogico (A, B, X, Y, Nero, Bianco) può essere attribuita a un diverso pulsante analogico, direzione del D-Pad o asse (solo assi del mini-stick).
- La funzione associata a ciascun asse può essere attribuita a un diverso asse, pulsante analogico o direzione del D-Pad.
- Se ad un pulsante analogico viene attribuita una direzione del D-Pad, il pulsante analogico diverrà digitale
- Se ad una direzione del D-Pad viene associata la simulazione di un pulsante analogico, la direzione del D-Pad rimarrà digitale.

**N.B.** I pulsanti *Start, Back,* e *Program* non sono programmabili.

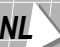

# *NL* **HET PROGRAMMEREN VAN DE KNOPPEN EN DE ASSEN - OVERZICHT**

- De functie van elke analoge knop (A, B, X, Y, Zwart, Wit) kan worden toegewezen aan een andere analoge knop, D-pad richting of as (alleen de assen van de ministicks).
- De functie van elke as kan worden toegewezen aan een andere as, D-pad richting of analoge knop.
- Als een D-pad richting geprogrammeerd wordt op een analoge knop dan wordt de analoge knop digitaal.
- Als een analoge knop geprogrammeerd wordt op een D-pad richting dan blijft de D-pad richting digitaal.

**N.B.** De *Start, Back,* en *Program* knoppen zijn niet programmeerbaar.

*Da usare col sistema per il videojioco Xbox™. IMPORTANTE! Prima di utilizzare questo prodotto leggere il manuale di istruzioni del sistema di videogioco Xbox™ per informazioni sulla sicurezza, salute ed altro.* 

# *F* **PROGRAMMATION DES BOUTONS ET DES AXES**

- **1.** Appuyez sur le bouton lumineux *Program* : le voyant s'allume en rouge**\***.
- **2.** Sélectionnez le bouton ou l'axe émulant la fonction que vous souhaitez programmer sur un autre bouton ou axe : le voyant rouge clignote**\***. Sélectionner un axe signifie : déplacer le mini-stick droit ou gauche vers le haut, le bas, la gauche ou la droite.
- **3.** Sélectionnez le bouton ou l'axe sur lequel vous souhaitez programmer la fonction choisie à l'étape 2 : le voyant devient vert, puis s'éteint.
- **4.** Le bouton ou l'axe dernièrement sélectionné (étape 3) émule désormais la même fonction que le bouton ou l'axe sélectionné à l'étape 2.
- **5.** Le bouton ou l'axe sélectionné à l'étape 2 conserve sa fonction d'origine.

\*Si vous n'appuyez pas sur un autre bouton ou axe dans les 5 secondes, le voyant s'éteint et aucune modification n'est prise en compte.

### *I* **PROGRAMMAZIONE DI PULSANTI ED ASSI**

- **1.** Premete il pulsante LED *Program*: il LED si accenderà di rosso**\***.
- **2.** Premete il pulsante/asse la cui funzione desiderate associare ad un altro pulsante/asse: il LED lampeggerà di rosso**\***. Per gli assi, ciò significa premere il mini-stick destro/sinistro avanti, indietro, a destra o a sinistra.
- **3.** Premete il pulsante/asse a cui desiderate associare la funzione del pulsante/asse selezionato al precedente Punto 2: il LED diventerà verde e poi si spegnerà.
- **4.** Il pulsante/asse premuto al Punto 3 ha ora la medesima funzione del pulsante/asse selezionato al Punto 2.
- **5.** Il pulsante/asse premuto al punto 2 conserverà la sua funzione originale.

\*Se non premete alcun pulsante/asse nei successivi 5 secondi, il LED si spegnerà e non potrà essere effettuata alcuna modifica.

## *NL* **HET PROGRAMMEREN VAN DE KNOPPEN EN DE ASSEN**

- **1.** Druk op de Programm LED knop: De LED wordt rood**\***.
- **2.** Druk op de knop/as met de functie die je ergens anders wil programmeren: De LED knippert rood. Voor de assen betekent dit dat de rechter of linker ministick omhoog, omlaag, naar links of naar recht geduwd moet worden.
- **3.** Druk op de knop/as die je wil programmeren met de zelfde functie als de knop/as die geselcteerd is in Stap 2 hierboven: De LED wordt groen en gaat daarna uit.
- **4.** De ingedrukte knop/as in Stap 3 heeft nu de zelfde functie als de geselecteerde knop/as in Stap 2.
- **5.** De ingedrukte knop/as in Stap 2 behoudt zijn originele functie.

**\*** Als er binnen 5 seconden niet een andere knop/as wordt ingedrukt dan zal de LED uitgaan en zullen er geen veranderingen worden doorgevoerd.

*Voor gebruik met het Xbox™ systeem. BELANGRIJK! Lees voordat je dit product gaat gebruiken eerst de Xbox™ Video game system handleiding voor veiligheid, gezondheid en ander informatie.* 

## *F* **Exemple 1 :**

Appuyez sur le bouton lumineux *Program* : le voyant s'allume en rouge. Appuyez ensuite sur le bouton *B* : le voyant rouge clignote. Enfin, appuyez sur le bouton *A* : le voyant devient vert, puis s'éteint. Le bouton *A* effectue désormais l'action du bouton *B* et le bouton *B* conserve sa fonction d'origine.

#### **Exemple 2 :**

Appuyez sur le bouton lumineux *Program* : le voyant s'allume en rouge. Déplacez ensuite le mini-stick gauche vers le haut : le voyant rouge clignote. Enfin, appuyez sur le bouton *A* : le voyant devient vert, puis s'éteint. Le bouton *A* effectue désormais l'action associée au déplacement vers le haut du mini-stick gauche, et le mini-stick gauche conserve sa fonction d'origine.

#### *I* **Esempio 1**:

Premete il pulsante LED *Program*: il LED si illuminerà di rosso. Premete quindi il pulsante *B*: il LED lampeggerà di rosso. Infine, premete il pulsante *A*: il LED diventerà verde per poi spegnersi. Al pulsante *A* corrisponderà ora la funzione del pulsante *B*, mentre il pulsante B conserverà al sua funzione originale.

#### **Esempio 2**:

Premete il pulsante LED *Program*: il LED si illuminerà di rosso. Quindi, spingete in avanti il mini-stick di sinistra: il LED lampeggerà di rosso. Infine, premete il pulsante *A*: il LED diventerà verde per poi spegnersi. Il pulsante *A* simulerà ora il movimento in avanti del mini-stick di sinistra, mentre quest'ultimo conserverà la sua funzione originale.

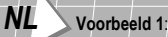

Druk op de *Program* LED knop: De LED wordt rood. Druk daarna op de *B* knop: De LED knippert rood. Druk dan op de *A* knop: De LED wordt groen en gaat daarna uit. De *A* knop heeft nu de functie van de *B* knop en de *B* knop behoudt zijn originele functie

#### **Voorbeeld 2**:

Druk op de *Program* LED knop: De LED wordt rood. Duw daarna de linker ministick naar boven: De LED knippert rood. Druk dan op *A* knop : De LED wordt groen en gaat daarna uit. De *A* knop heeft nu de functie van de linker ministick met de richting naar boven en de linker ministick behoudt zijn originele functie

# *F* **Pour rétablir la configuration par défaut :**

Maintenez le bouton lumineux *Program* enfoncé pendant plus de 3 secondes : le voyant s'allume en rouge, puis devient vert pendant 2 secondes. La configuration par défaut est restaurée.

#### **www.thrustmaster.com**

© Guillemot Corporation 2002. Thrustmaster® et FireStorm™ sont des marques et/ou des marques déposées de Guillemot Corporation S.A. Ferrari® et 360 Modena® sont des marques déposées de Ferrari Idea S.A. Xbox™ est une marque de Microsoft Corporation aux États-Unis et/ou dans d'autres pays et est utilisée avec l'accord de Microsoft. Toutes les autres marques sont des marques et/ou des marques déposées de leurs propriétaires respectifs. Photos non contractuelles. Le contenu, la conception et les spécifications sont susceptibles de changer sans préavis et de varier selon les pays.

### *I* **Per ritornare alla configurazione originale**:

Mantenete premuto per più di 3 secondi il pulsante LED *Program*: il LED si illuminerà inizialmente di rosso e poi di verde per 2 secondi. Ciò significa che è stata ripristinata la configurazione originale.

#### **www.thrustmaster.com**

© Guillemot Corporation 2002. Thrustmaster® e Firestorm™ sono marchi e/o marchi registrati da Guillemot Corporation S.A. Ferrari® e 360 Modena® sono marchi registrati da Ferrari Idea S.A. Xbox™ è un marchio registrato da Microsoft Corporation negli Stati Uniti e/o in altri Paesi e viene qui utilizzato previa licenza Microsoft. Tutti gli altri marchi registrati appartengono ai legittimi proprietari. Foto escluse. I contenuti, il design e le caratteristiche possono essere oggetto di modifiche senza preavviso e possono variare da un Paese all'altro.

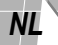

# *NL* **Om terug te keren naar de standaard configuratie**:

Druk en houd de *Program* LED knop meer dan 3 seconden ingedrukt: De LED wordt dan eerst rood en daarna 2 seconden groen. Dit betekent dat de standaard configuratie is hersteld.

### **www.thrustmaster.com**

© Guillemot Corporation 2002. Thrustmaster® and Firestorm™ zijn handelsmerken en /of geregistreerde handelsmerken van Guillemot Corporation S.A. Ferrari® en 360 Modena® zijn geregistreerde handelsmerken van Ferrari Idea S.A. Xbox™ is een handelsmerk van Microsoft Corporation in de Verenigde State en/of andere landen en wordt gebruikt onder licentie van Microsoft. Alle overige handelsmerken zijn hierbij erkend. Foto's zijn niet bindend. Inhoud, ontwerpen en specificaties kunnen veranderen zonder voorafgaande kennisgeving en van land tot land verschillen.